# Inspiron 22-3280

Asetukset ja tekniset tiedot

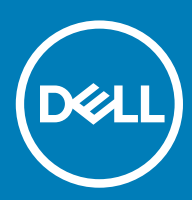

### Huomautukset, varoitukset ja vaarat

- HUOMAUTUS: HUOMAUTUKSET ovat tärkeitä tietoja, joiden avulla voit käyttää tuotetta entistä paremmin.
- △ VAROITUS: VAROITUKSET kertovat tilanteista, joissa laitteisto voi vahingoittua tai joissa tietoja voidaan menettää. Niissä kerrotaan myös, miten nämä tilanteet voidaan välttää.
- A VAARA: VAARAILMOITUKSET kertovat tilanteista, joihin saattaa liittyä omaisuusvahinkojen, loukkaantumisen tai kuoleman vaara.

**© 2018 Dell Inc. tai sen tytäryritykset. Kaikki oikeudet pidätetään.** Dell, EMC ja muut tavaramerkit ovat Dell Inc:in tai sen tytäryritysten tavaramerkkejä. Muut tavaramerkit voivat olla omistajiensa tavaramerkkejä.

2018 - 11

# Sisällysluettelo

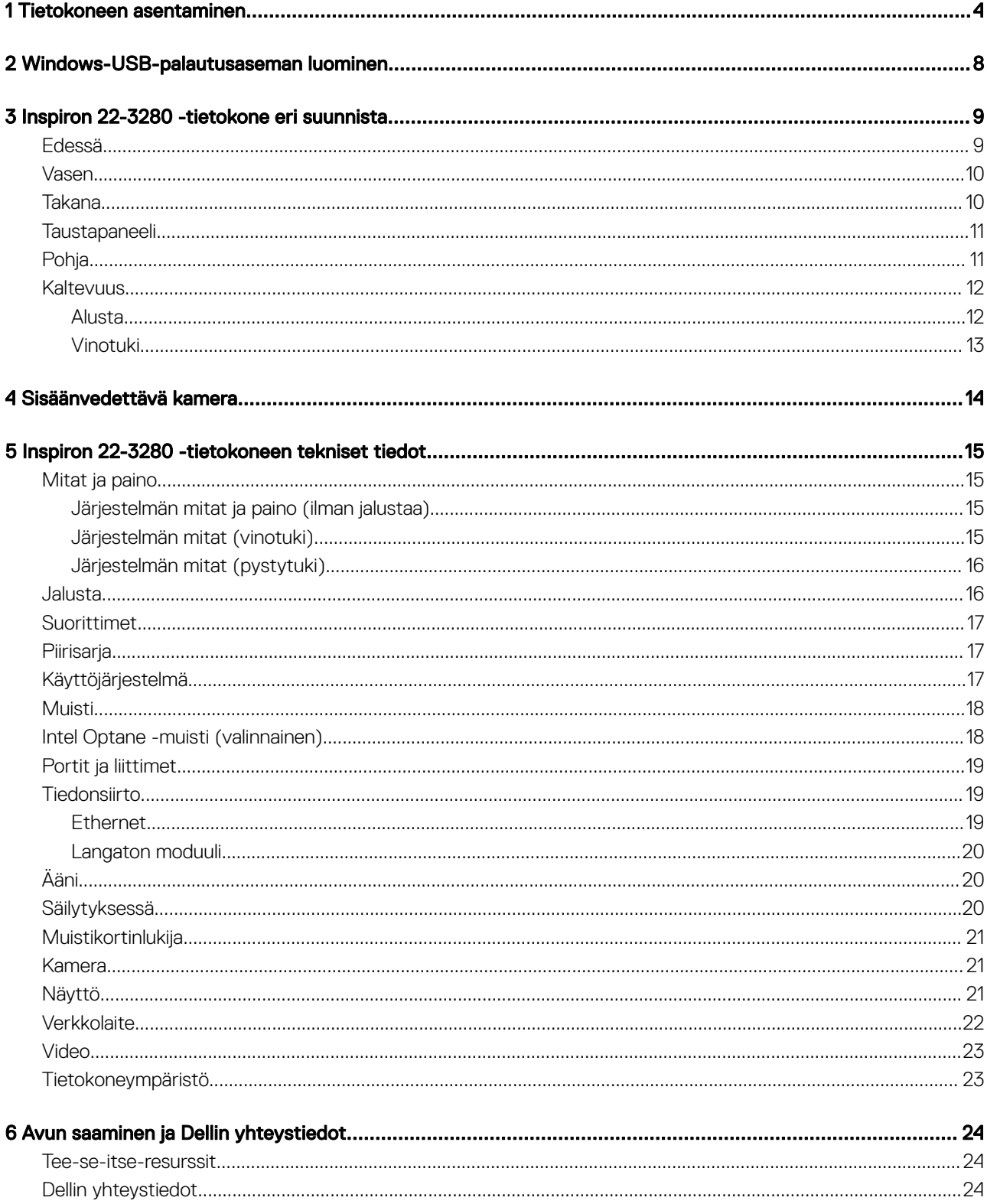

# Tietokoneen asentaminen

<span id="page-3-0"></span>1 Asenna tuki.

Vinotuki - Nosta tuen nostin.

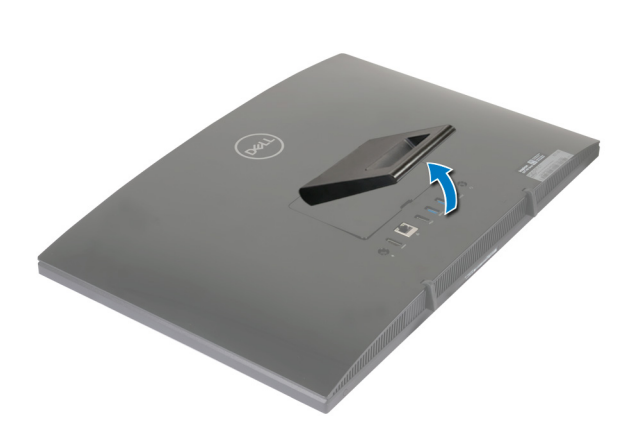

### Alusta

a Nosta tuen nostin.

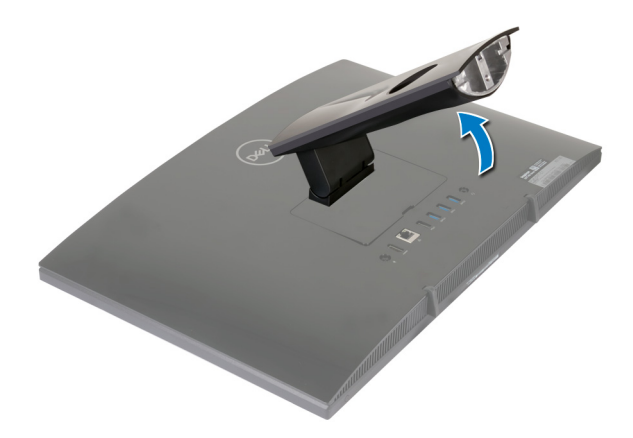

b Kiinnitä alusta.

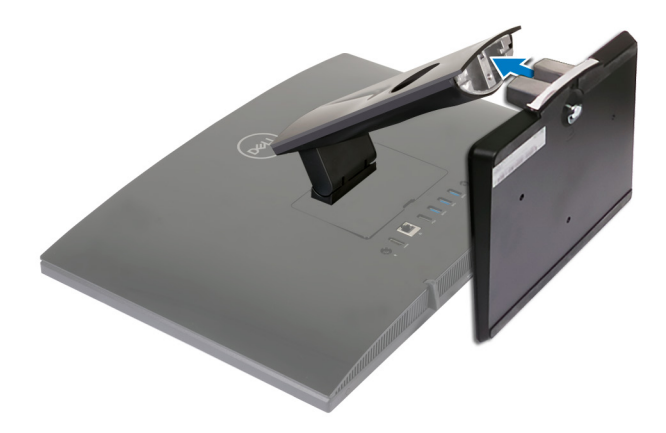

c Kiinnitä jalustan pohja jalustan nostimeen kiristämällä ruuvi.

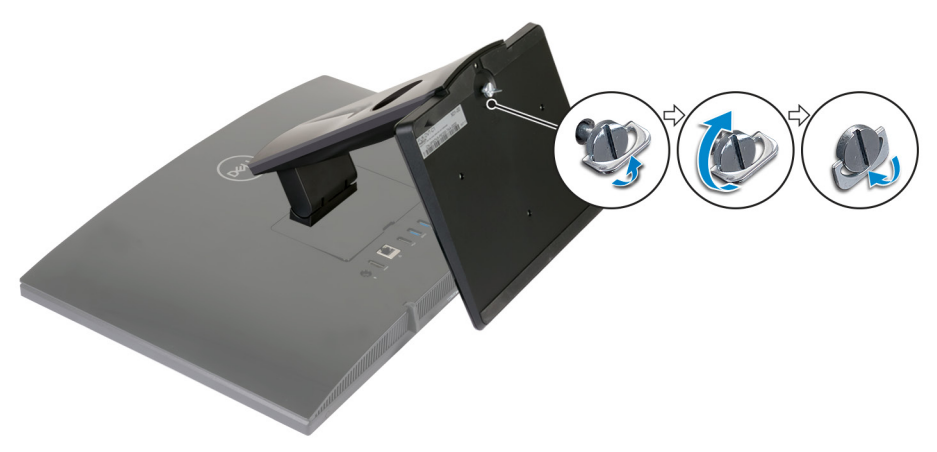

2 Kytke näppäimistö ja hiiri.

 $\bigcirc|$  HUOMAUTUS: Katso asennusohjeet näppäimistön ja hiiren mukana toimitetuista asiakirjoista.

3 Kytke verkkolaite.

 $\bigtriangleup\big|\,$ VAARA: Vedä verkkolaitteen kaapeli jalustan reititysohjaimen läpi, jotta verkkolaite ei vahingoitu ja jotta järjestelmän virta ei katkea tahattomasti, kun jalustan asentoa muutetaan.

Vinotuki

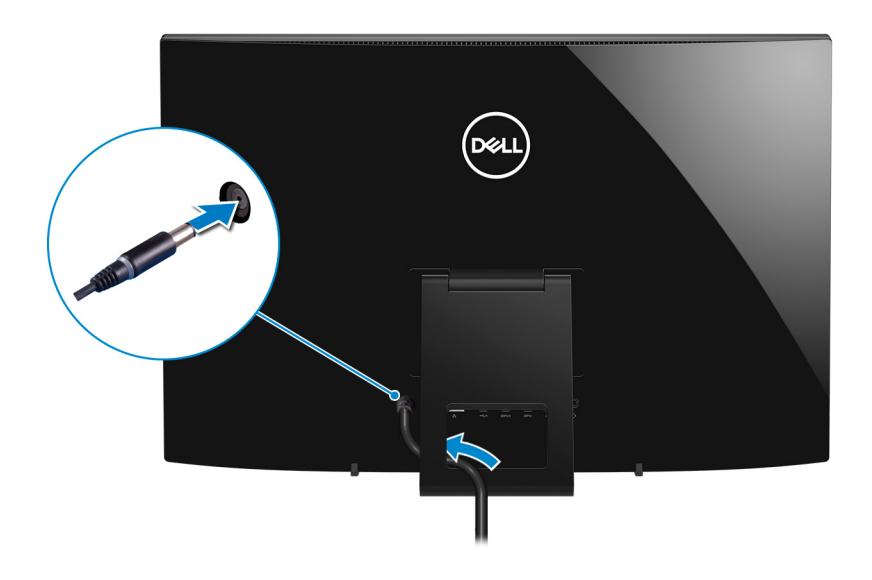

#### Alusta

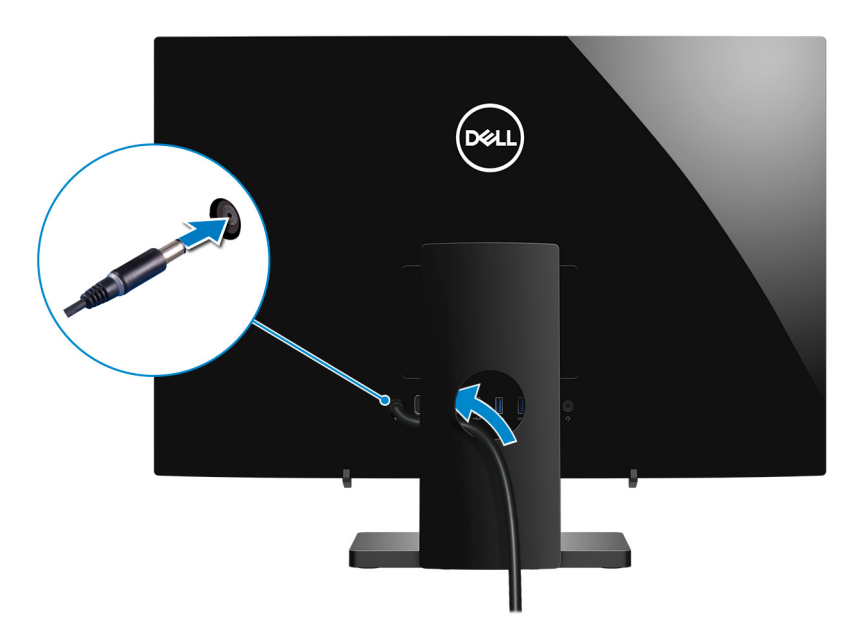

### 4 Paina virtapainiketta.

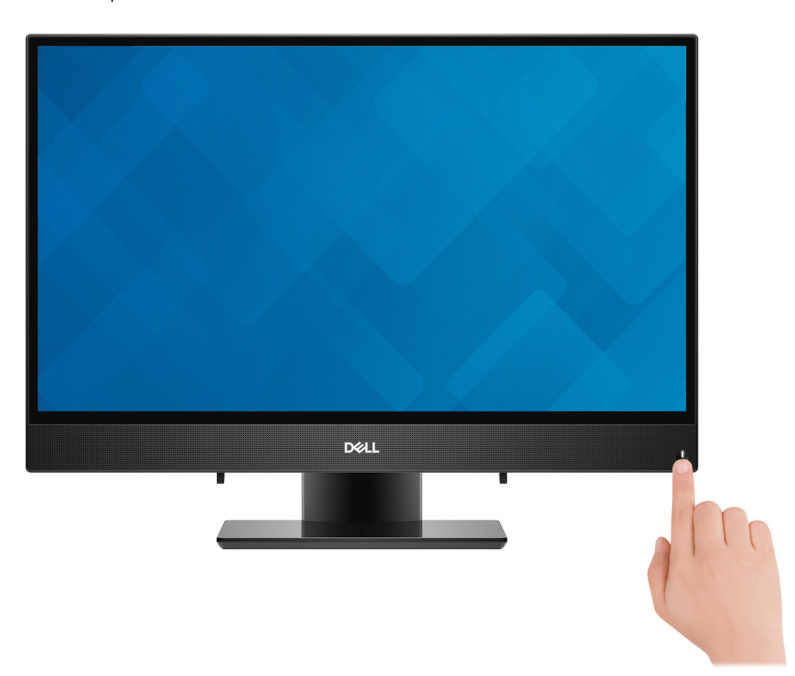

5 Suorita käyttöjärjestelmän asennus loppuun.

#### Ubuntu:

Suorita asennus loppuun noudattamalla näytön ohjeita. Lisätietoja Ubuntu-asennuksen määrittämisestä on tietokannan artikkelissa [SLN151664](http://www.dell.com/support/article/us/en/04/sln151664/how-to-install-ubuntu-linux-on-your-dell-pc?lang=en#Configuring_the_Ubuntu_install) osoitteessa [www.dell.com/support.](http://www.dell.com/support)

#### Windows:

Suorita asennus loppuun noudattamalla näytön ohjeita. Dell suosittelee seuraavia toimenpiteitä asennuksen aikana:

- Yhdistä verkkoon, jotta saat Windows-päivitykset käyttöön.
	- $\textcircled{1}$  HUOMAUTUS: Jos muodostat yhteyden suojattuun langattomaan verkkoon, anna langattoman verkon salasana sitä pyydettäessä.
- Jos olet yhteydessä internetiin, kirjaudu sisään käyttämällä Microsoft-tiliä tai luo sellainen. Jos et ole yhteydessä internetiin, luo offline-tili.
- Lisää yhteystietosi Tuki ja suojaus -ruudussa.
- 6 Etsi ja avaa Dell-sovellukset Käynnistä-valikosta suositellaan

### Taulukko 1. Paikanna Dell-sovellukset

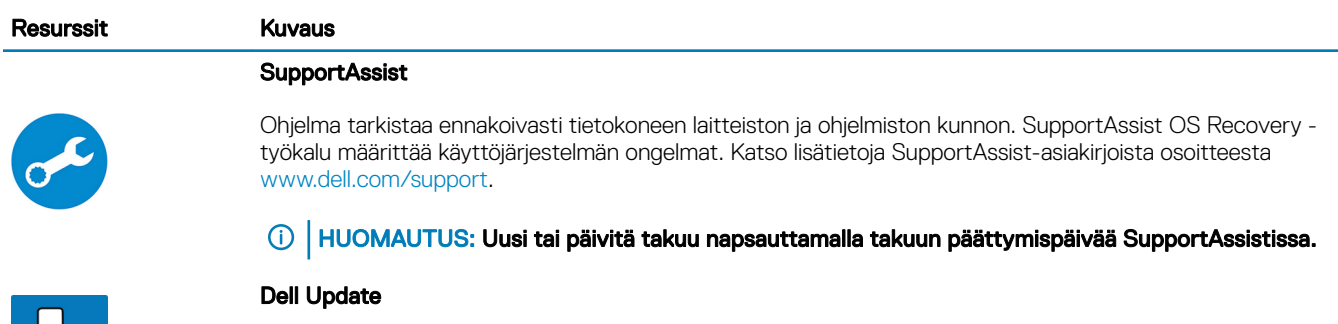

Ohjelma päivittää tietokoneeseen tärkeät korjaustiedostot ja uusimmat laiteajurit sitä mukaa kun ne tulevat saataville.

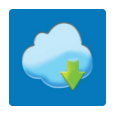

33

### Dell Digital Delivery

Ohjelma lataa sovellukset, jotka on ostettu mutta joita ei ole esiasennettu tietokoneeseen.

### 7 Luo Windows-palautusasema.

HUOMAUTUS: Suosittelemme luomaan palautusaseman Windowsin mahdollisten ongelmien vikamääritystä ja korjausta varten.

Katso lisätietoja kohdasta [USB-palautusaseman luominen Windowsille.](#page-7-0)

# Windows-USB-palautusaseman luominen

2

<span id="page-7-0"></span>Luo palautusasema Windowsissa mahdollisesti ilmenevien ongelmien vianmääritystä ja korjaamista varten. Palautusaseman luomiseen tarvitaan tyhjä USB Flash drive, jonka kapasiteetti on vähintään 16 Gt.

- HUOMAUTUS: Tämän prosessin suorittaminen saattaa kestää jopa tunnin.
- HUOMAUTUS: Seuraavat vaiheet voivat vaihdella asennetun Windows-version mukaan. Katso uusimmat ohjeet [Microsoftin](https://support.microsoft.com)  $\Omega$ [tukisivustosta.](https://support.microsoft.com)
- 1 Yhdista USB Flash drive tietokoneeseesi.
- 2 Kirjoita Windows-hakuun Palautus.
- 3 Valitse hakutulosten joukosta Palautusaseman luominen. Käyttäjätilien valvonta -valintaruutu avautuu.
- 4 Jatka napsauttamalla Kyllä.

Palautusasema-ikkuna avautuu.

- 5 Valitse Varmuuskopioi järjestelmätiedostot palautusasemaan ja valitse Seuraava.
- 6 Valitse USB Flash drive ja valitse Seuraava.

Näkyviin tulee ilmoitus, jonka mukaan kaikki USB Flash driven sisältämät tiedot menetetään.

- 7 Valitse Luo.
- 8 Valitse Valmis.

Lisätietoja Windowsin uudelleenasentamisesta USB-palautusasemalta on tuotteesi *Huolto-oppaan* kohdassa *Vianmääritys* osoitteessa [www.dell.com/support/manuals](https://www.dell.com/support/manuals).

# Inspiron 22-3280 -tietokone eri suunnista

3

### <span id="page-8-0"></span>Edessä

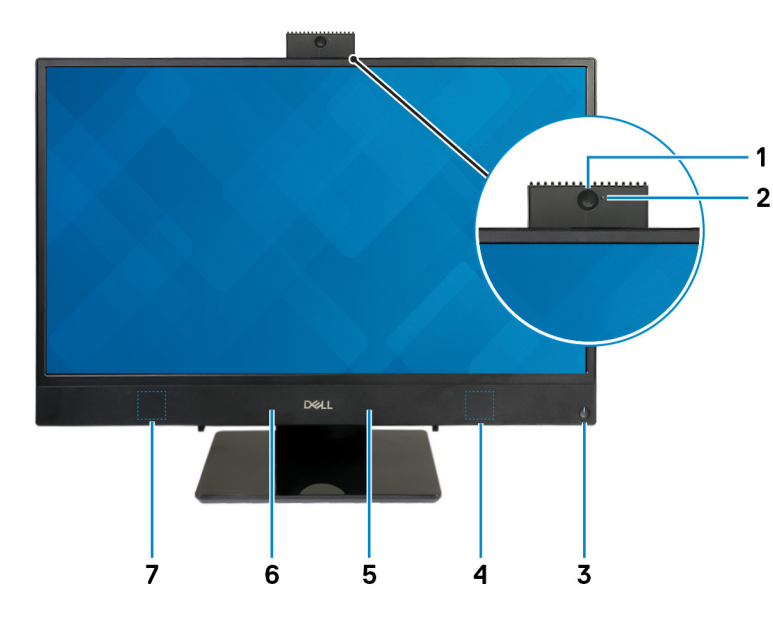

#### 1 Sisäänvedettävä kamera

Voit puhua videopuheluita, ottaa valokuvia ja kuvata videoita. Voit painaa kameran sisään yksityisyytesi suojaamiseksi.

### 2 Kameran tilavalo

Syttyy, kun kamera on käytössä.

### 3 Virtapainike

Paina käynnistääksesi tietokone, jos se on sammuksissa, lepotilassa tai horrostilassa.

Paina siirtääksesi tietokone lepotilaan, jos se on käynnissä.

Paina 4 sekuntia pakottaaksesi tietokoneen sammumaan.

### $\ket{\mathbb{O}}$  HUOMAUTUS: Voit mukauttaa virtapainikkeen käyttäytymisen virranhallinta-asetuksista. Lisätietoja on kohdassa Me and My Delk3> (Minä ja Dell-tietokoneeni) </3> osoitteessa [www.dell.com/support/manuals](http://www.dell.com/support/manuals).

### 4 Oikea kaiutin

Audioulostulo.

### 5 Oikea mikrofoni

Äänitulo digitaalista audiotallennusta ja äänipuheluita varten.

### 6 Vasen mikforoni

Äänitulo digitaalista audiotallennusta ja äänipuheluita varten.

### <span id="page-9-0"></span>7 Vasen kaiutin

Audioulostulo.

### Vasen

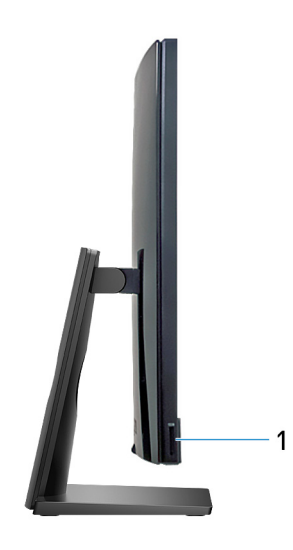

### 1 SD-korttipaikka

Lukee SD-kortteja ja kirjoittaa niille.

### Takana

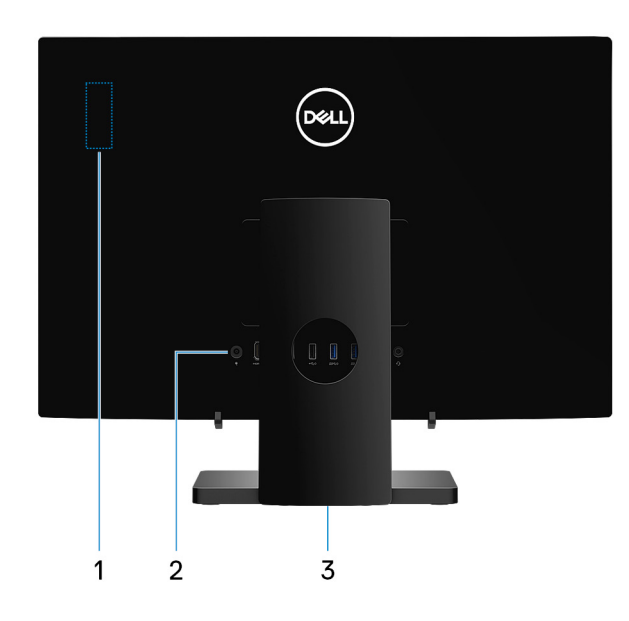

### 1 Radio-ohjesääntötarra

Sisältää tietokoneen langattomien komponenttien ohjesääntöjä koskevat tiedot.

### 2 Taustapaneeli

Kytke virta-, USB-, ääni- ja muut laitteet.

#### <span id="page-10-0"></span>3 Säädöstenmukaisuustarra

Sisältää tietokoneen säädöstenmukaisuustiedot.

### Taustapaneeli

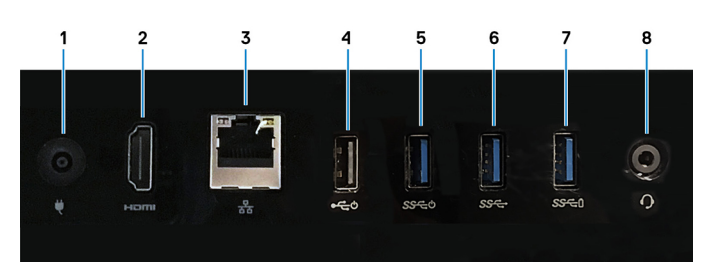

#### 1 Verkkolaiteportti

Kytke verkkolaite saadaksesi tietokoneeseen virtaa.

#### 2 HDMI-lähtöportti

Kytke TV:seen tai toiseen HDMI-in-portilla varustettuun laitteeseen. Tarjoaa video- ja audiolähdön.

#### 3 Verkkoportti

Kytke Ethernet (RJ45) -kaapeli reitittimestä tai laajakaistamodeemista voidaksesi käyttää verkkoa tai Internetiä.

### 4 USB 2.0 -portti, jossa on tuki käynnistykselle / herätykselle lepotilasta

Sellaisten oheislaitteiden kuten ulkoisten tallennuslaitteiden ja tulostimien kytkemiseen. Tiedonsiirtonopeus on enintään 480 Mbps. Herätä tietokone valmiustilasta tähän porttiin kytketyllä näppäimistöllä tai hiirellä.

#### 5 USB 3.1 Gen 1 -portti, jossa on tuki käynnistykselle / herätykselle lepotilasta

Sellaisten oheislaitteiden kuten ulkoisten tallennuslaitteiden ja tulostimien kytkemiseen. Tiedonsiirtonopeus on enintään 5 Gbps. Herätä tietokone valmiustilasta tähän porttiin kytketyllä näppäimistöllä tai hiirellä.

#### 6 USB 3.1 Gen 1 -portti

Sellaisten oheislaitteiden kuten ulkoisten tallennuslaitteiden ja tulostimien kytkemiseen. Tiedonsiirtonopeus on enintään 5 Gbps.

#### 7 USB 3.1 Gen 1 -portti, jossa PowerShare

Sellaisten oheislaitteiden kuten ulkoisten tallennuslaitteiden ja tulostimien kytkemiseen.

Tiedonsiirtonopeus on enintään 5 Gbps. PowerSharen avulla voit ladata yhdistettyjä USB-laitteita.

### $\textcircled{1}$  HUOMAUTUS: Yhdistetyt USB-laitteet eivät lataudu tietokoneen ollessa lepotilassa tai pois päältä. Käynnistä tietokone aloittaaksesi lataamisen.

#### 8 Kuulokeportti

Kytke kuulokkeet tai kuuloke- ja mikrofoniyhdistelmä.

### Pohja

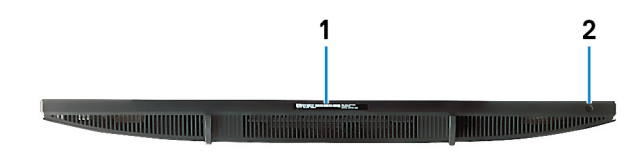

### <span id="page-11-0"></span>1 Huoltomerkkitarra

Huoltomerkki on ainutkertainen aakkosnumeerinen tunnus, jonka avulla Dellin huoltoteknikot tunnistavat tietokoneen laitteistokomponentit ja takuutiedot.

### 2 Näytön kiinteä itsetestipainike

Suorita näytön sisäänrakennettu itsetesti.

Katso lisätiedot osoitteessa [www.dell.com/support/manuals](http://www.dell.com/support/manuals) olevan huolto-oppaan vianetsintäosiosta.

### Kaltevuus

### Alusta

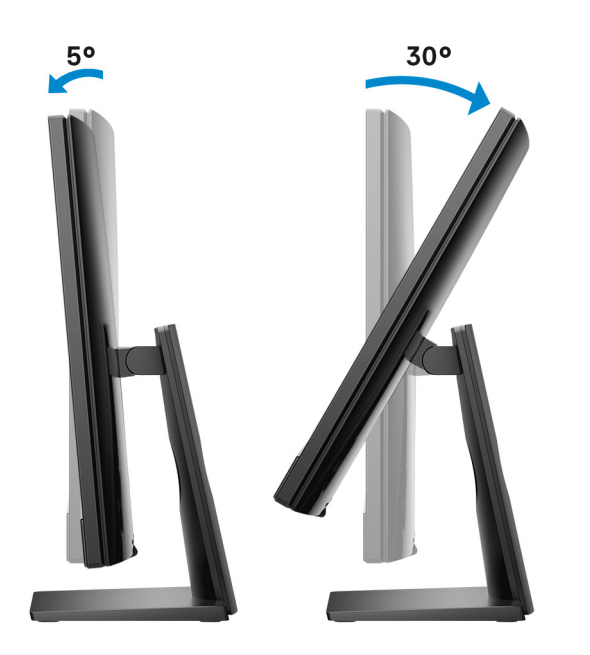

### <span id="page-12-0"></span>Vinotuki

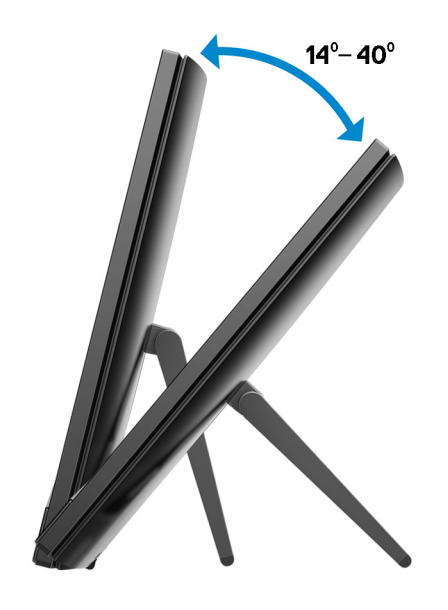

# Sisäänvedettävä kamera

4

<span id="page-13-0"></span>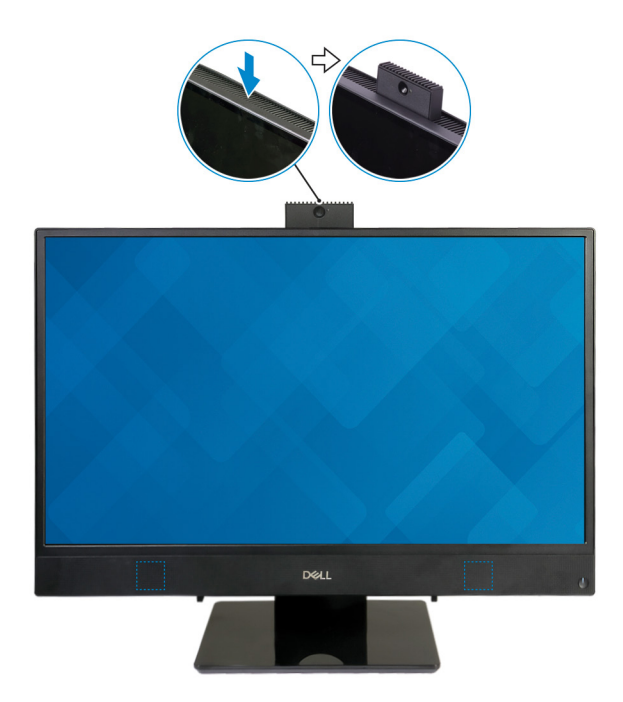

HUOMAUTUS: Vedä kamera ulos käytettäessä kameratoimintoja, jotta kamera ei ole estetty.

# <span id="page-14-0"></span>Inspiron 22-3280 -tietokoneen tekniset tiedot Mitat ja paino

### Järjestelmän mitat ja paino (ilman jalustaa)

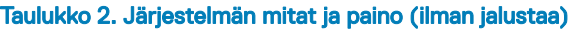

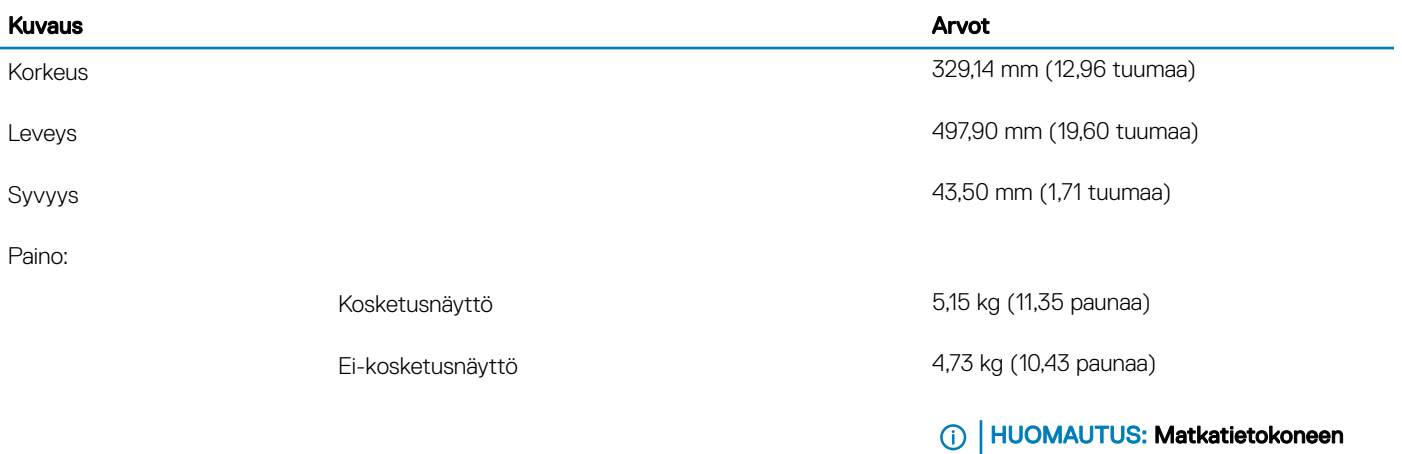

### paino riippuu tilatusta kokoonpanosta ja valmistajan tuotevaihtelusta.

5

### Järjestelmän mitat (vinotuki)

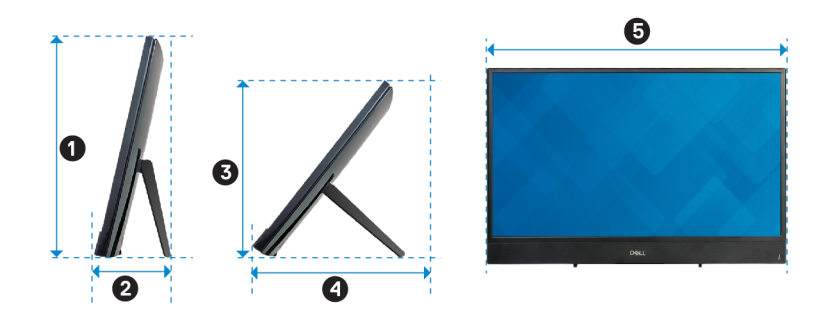

### <span id="page-15-0"></span>Taulukko 3. Järjestelmän mitat (vinotuki)

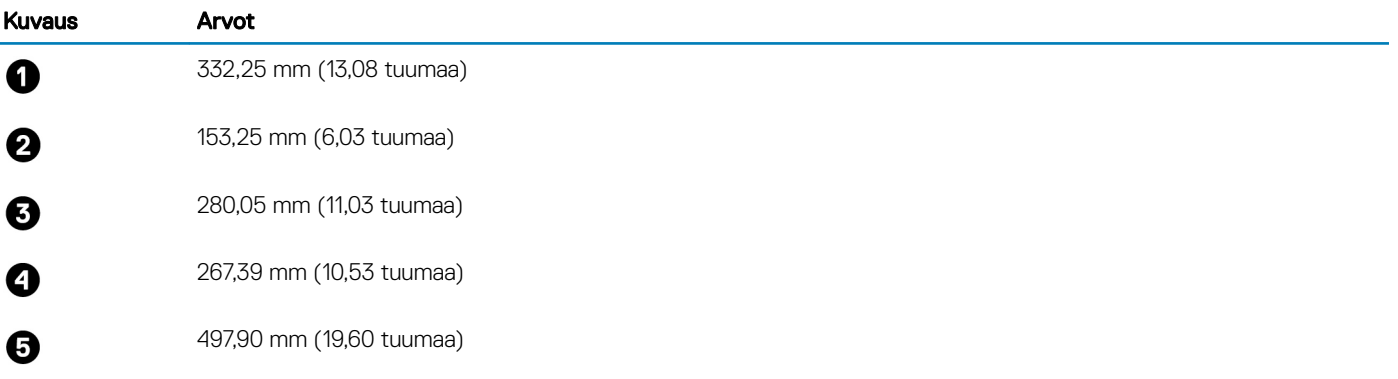

# Järjestelmän mitat (pystytuki)

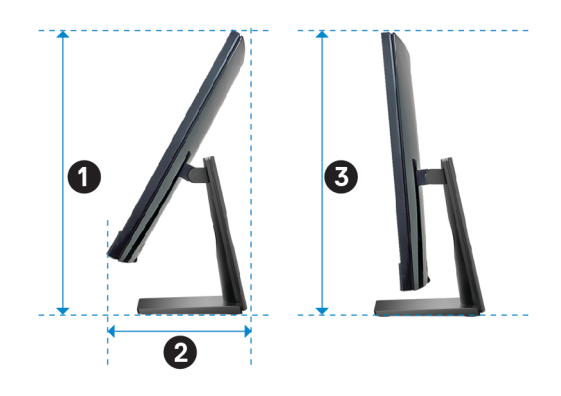

### Taulukko 4. Järjestelmän mitat (pystytuki)

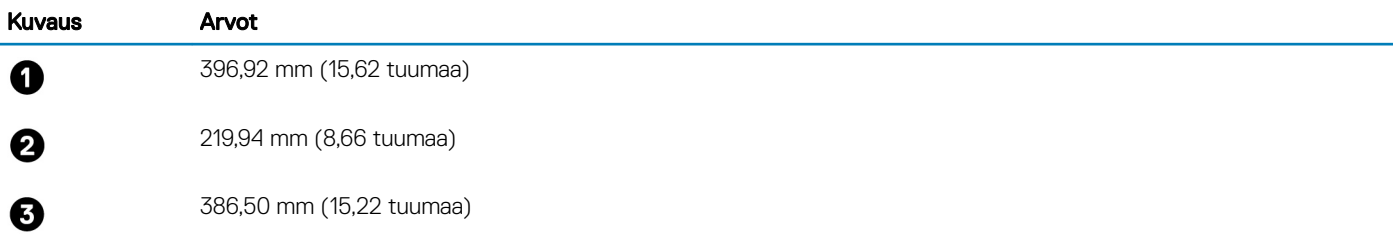

### Jalusta

#### Taulukko 5. Jalusta

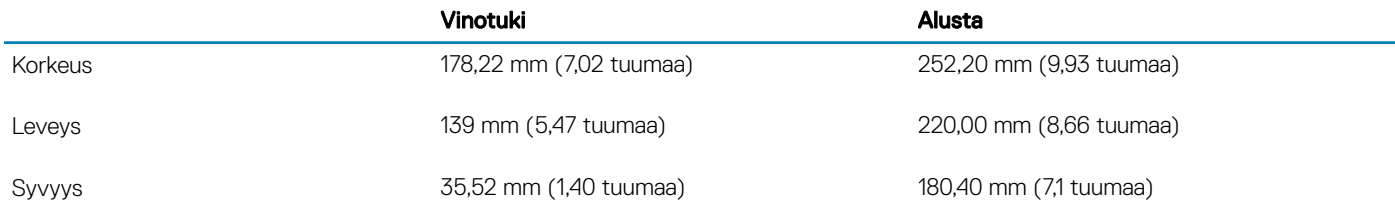

<span id="page-16-0"></span>Paino 2,00 kg (4,41 lb) 2,00 kg (4,41 lb)

### Suorittimet

### Taulukko 6. Suorittimet

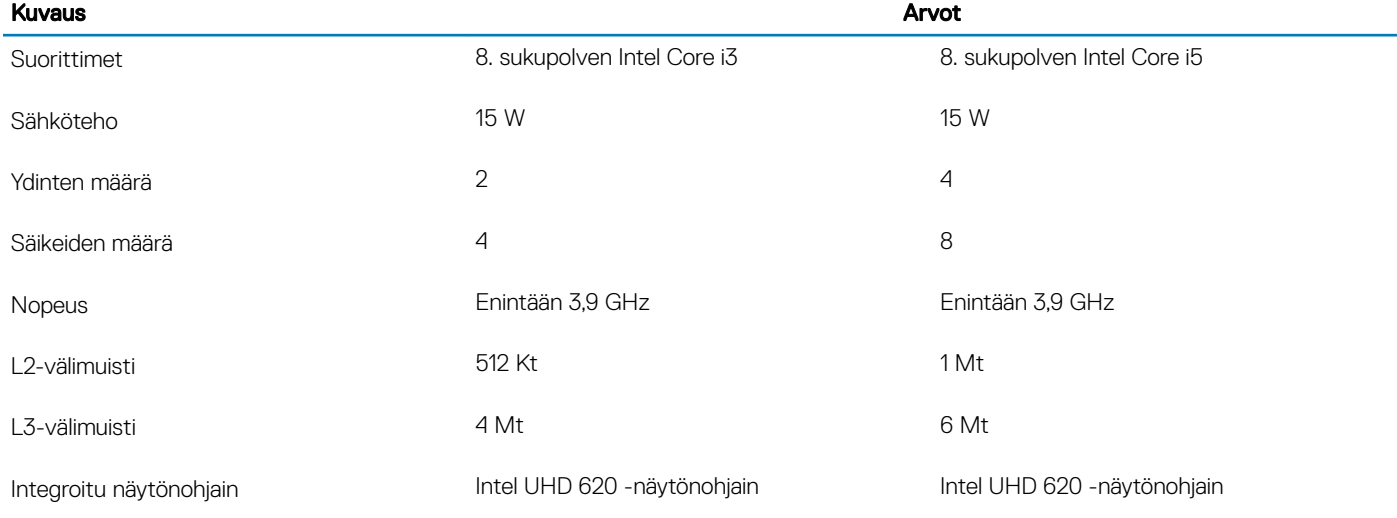

# **Piirisarja**

### Taulukko 7. Piirisarja

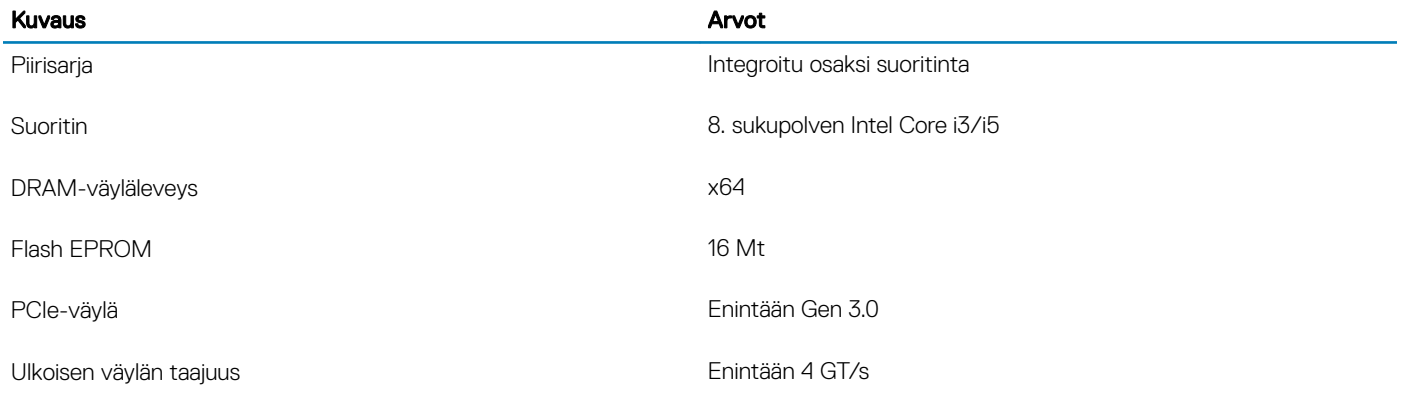

# Käyttöjärjestelmä

- Windows 10 Home (64-bittinen)
- Windows 10 Professional (64-bittinen)
- Ubuntu

# <span id="page-17-0"></span>**Muisti**

### Taulukko 8. Muistitiedot

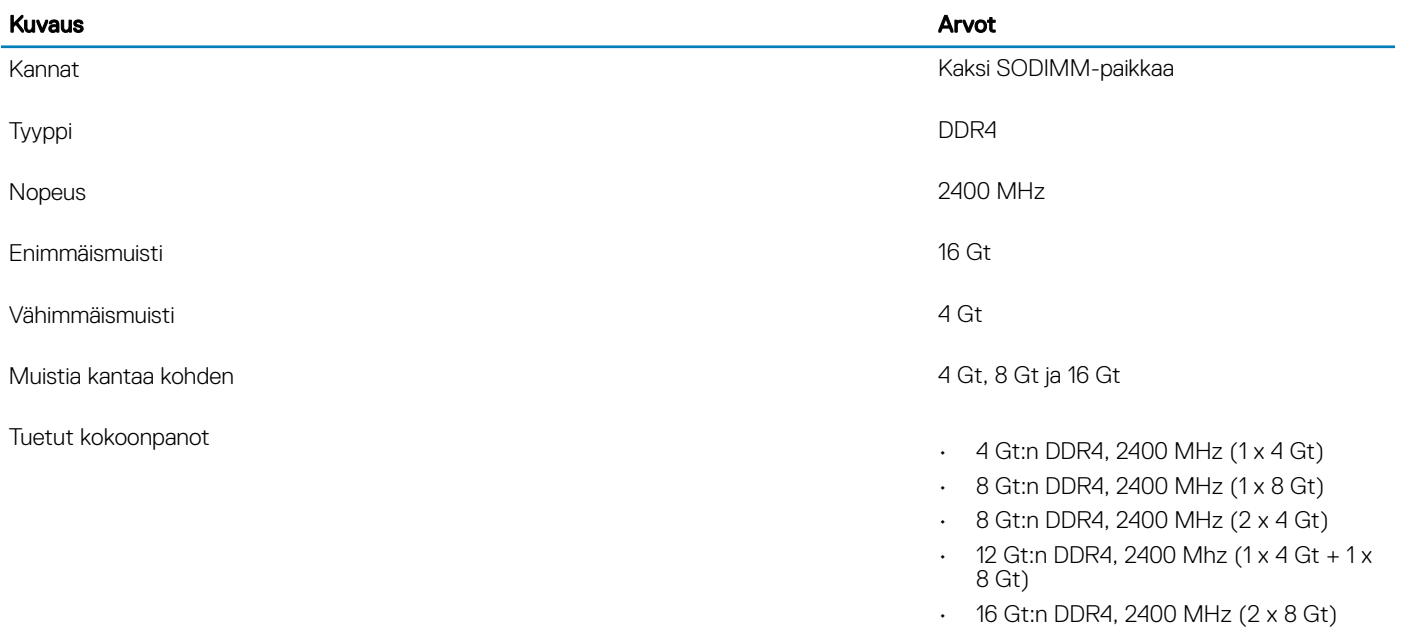

• 16 Gt:n DDR4, 2400 MHz (1 x 16 Gt)

# Intel Optane -muisti (valinnainen)

Intel Optane -muistia käytetään ainoastaan tallennuslaitteen kiihdyttämiseen. Se ei korvaa eikä lisää tietokoneeseen asennettua RAMmuistia.

### HUOMAUTUS: Intel Optane -muistia tuetaan tietokoneilla, jotka täyttävät seuraavat vaatimukset:

- 7. sukupolven tai sitä uudempi Intel Core i3-, i5- tai i7 -suoritin
- 64-bittinen Windows 10 tai uudempi (Anniversary Update)
- Intel Rapid Storage Technology -ohjaimen uusin versio

### Taulukko 9. Intel Optane -muisti

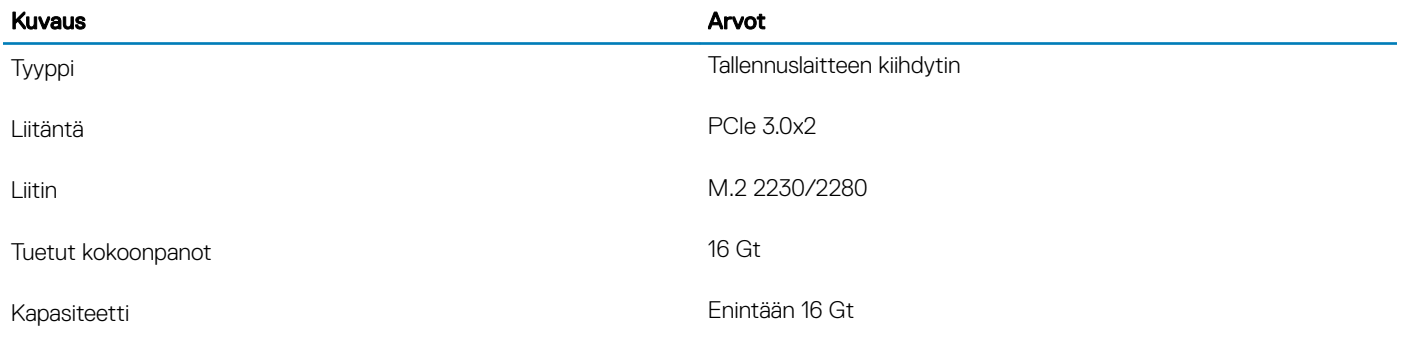

# <span id="page-18-0"></span>Portit ja liittimet

### Taulukko 10. Portit ja liittimet

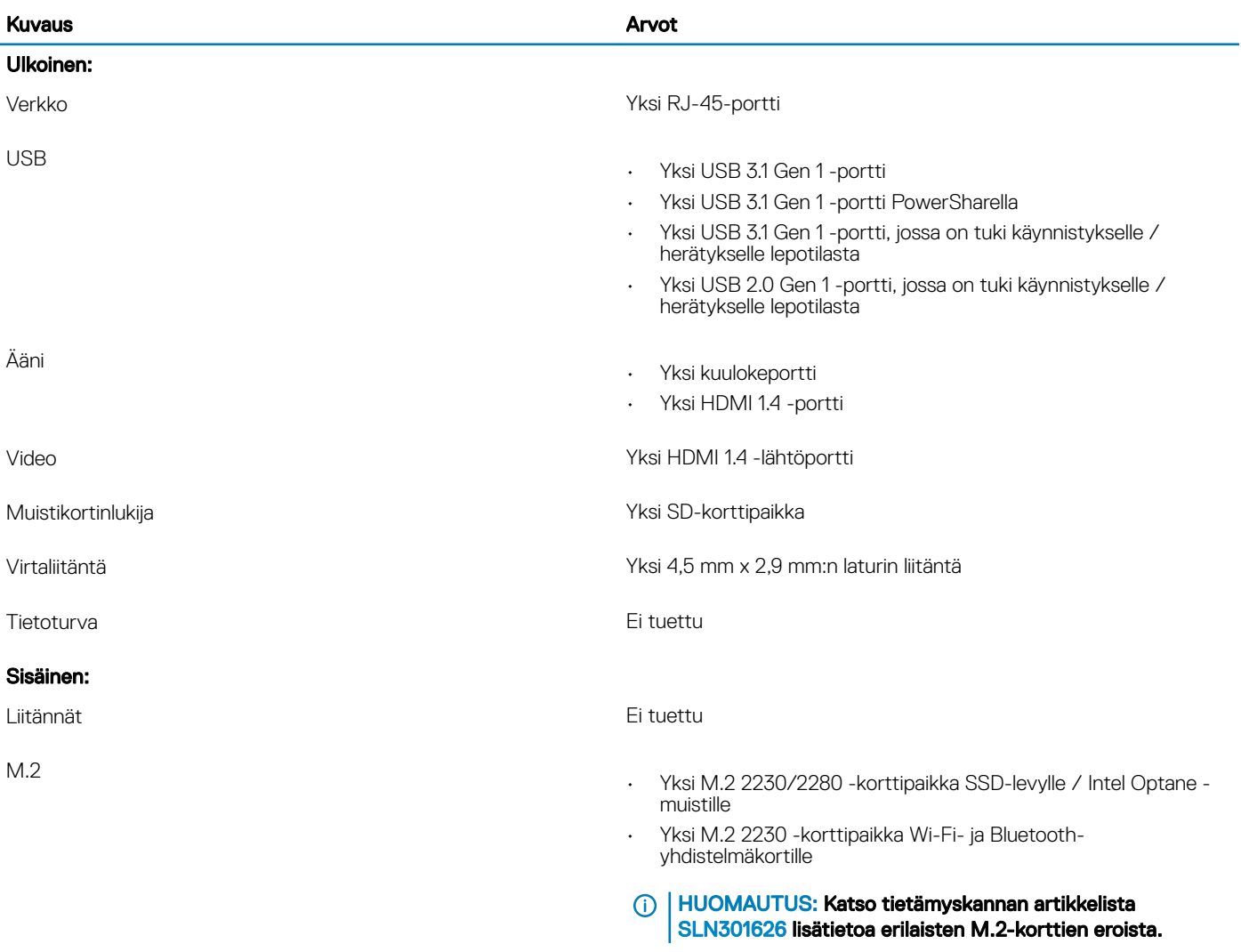

## **Tiedonsiirto**

### Ethernet

### Taulukko 11. Ethernet-tiedot

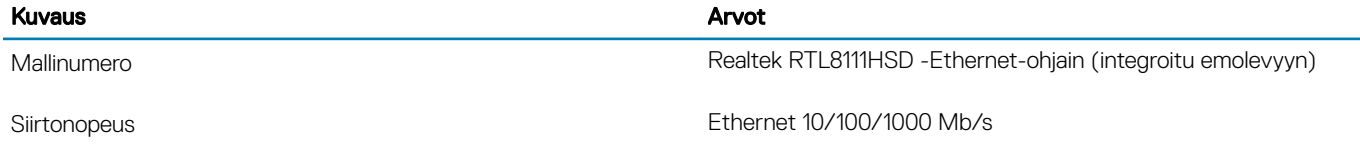

### <span id="page-19-0"></span>Langaton moduuli

### Taulukko 12. Langattoman moduulin tiedot

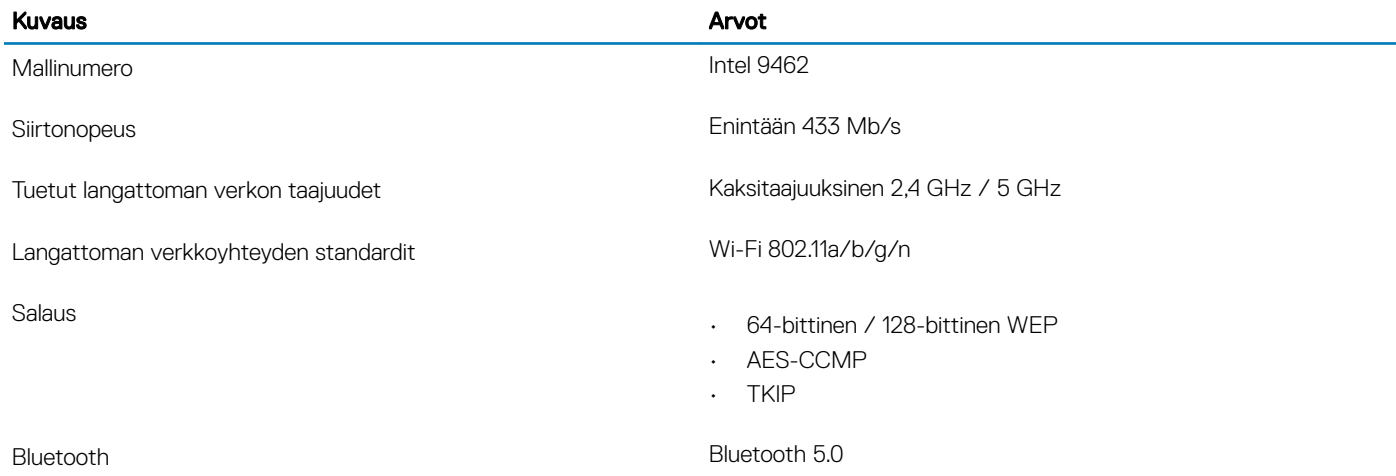

# Ääni

### Taulukko 13. Äänitiedot

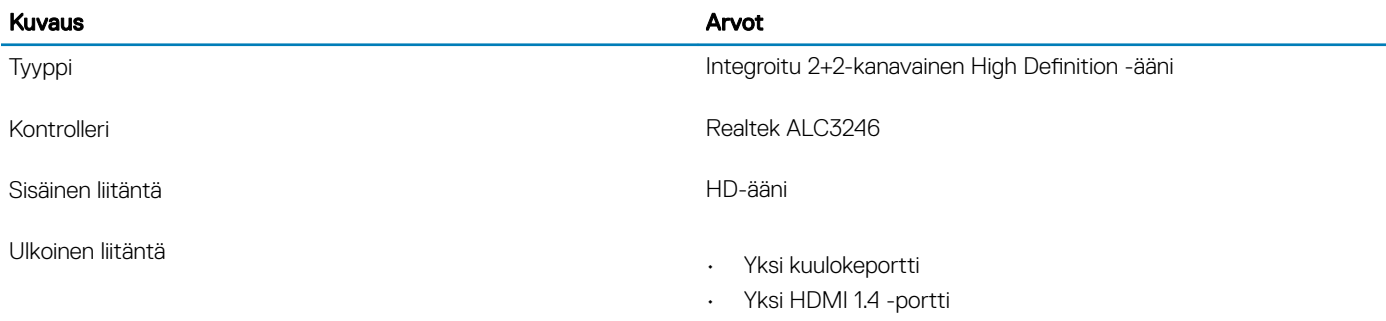

# Säilytyksessä

### Taulukko 14. Tallennuslaitteiden tekniset tiedot

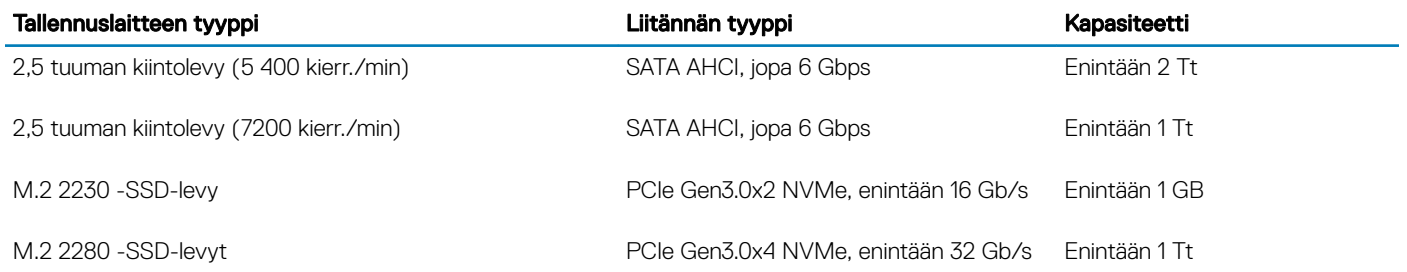

# <span id="page-20-0"></span>Muistikortinlukija

### Taulukko 15. Muistikortinlukijan tekniset tiedot

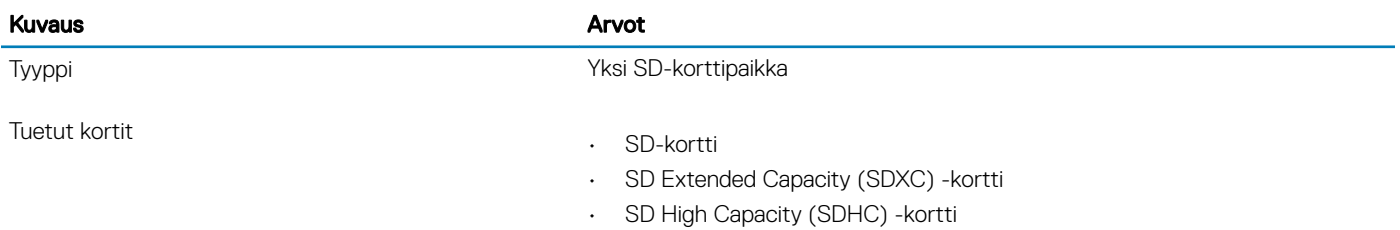

### Kamera

### Taulukko 16. Kameratiedot

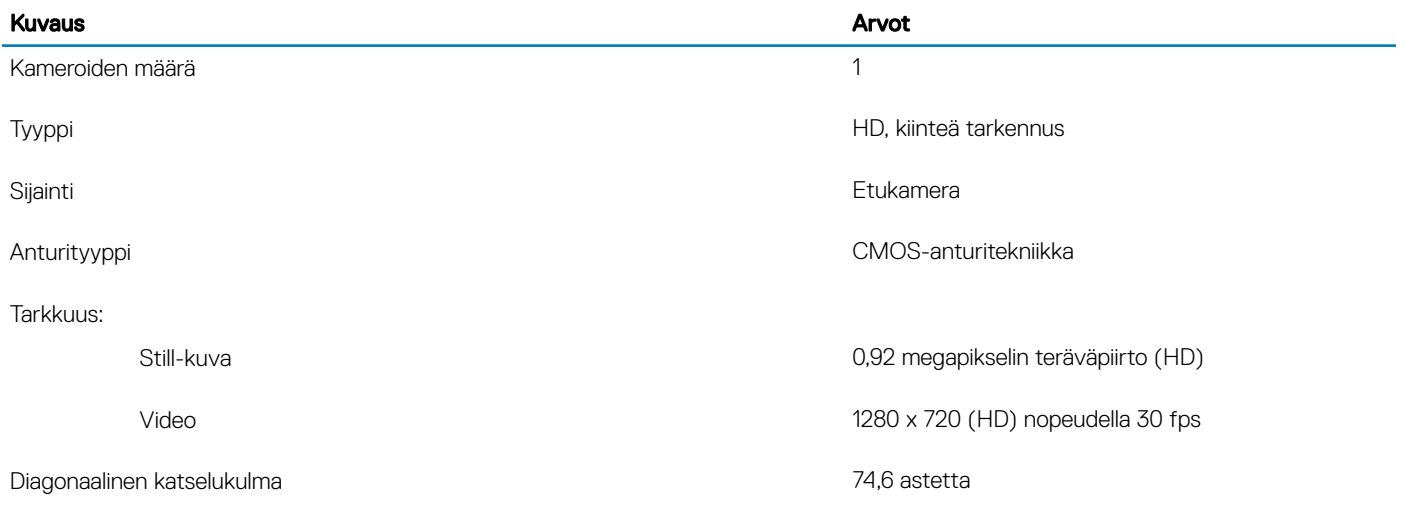

### Näyttö

### Taulukko 17. Näytön tiedot

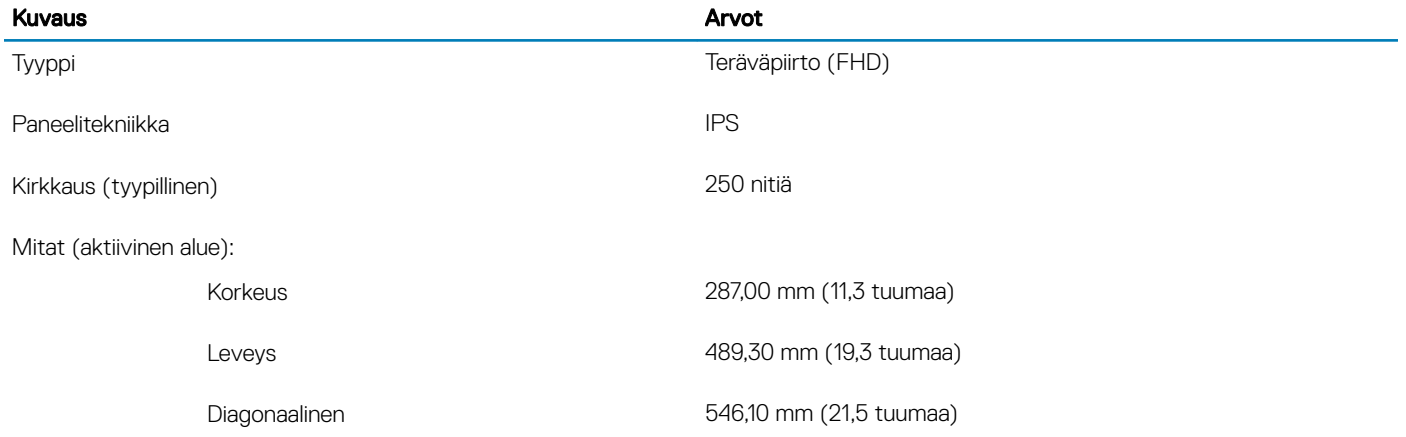

<span id="page-21-0"></span>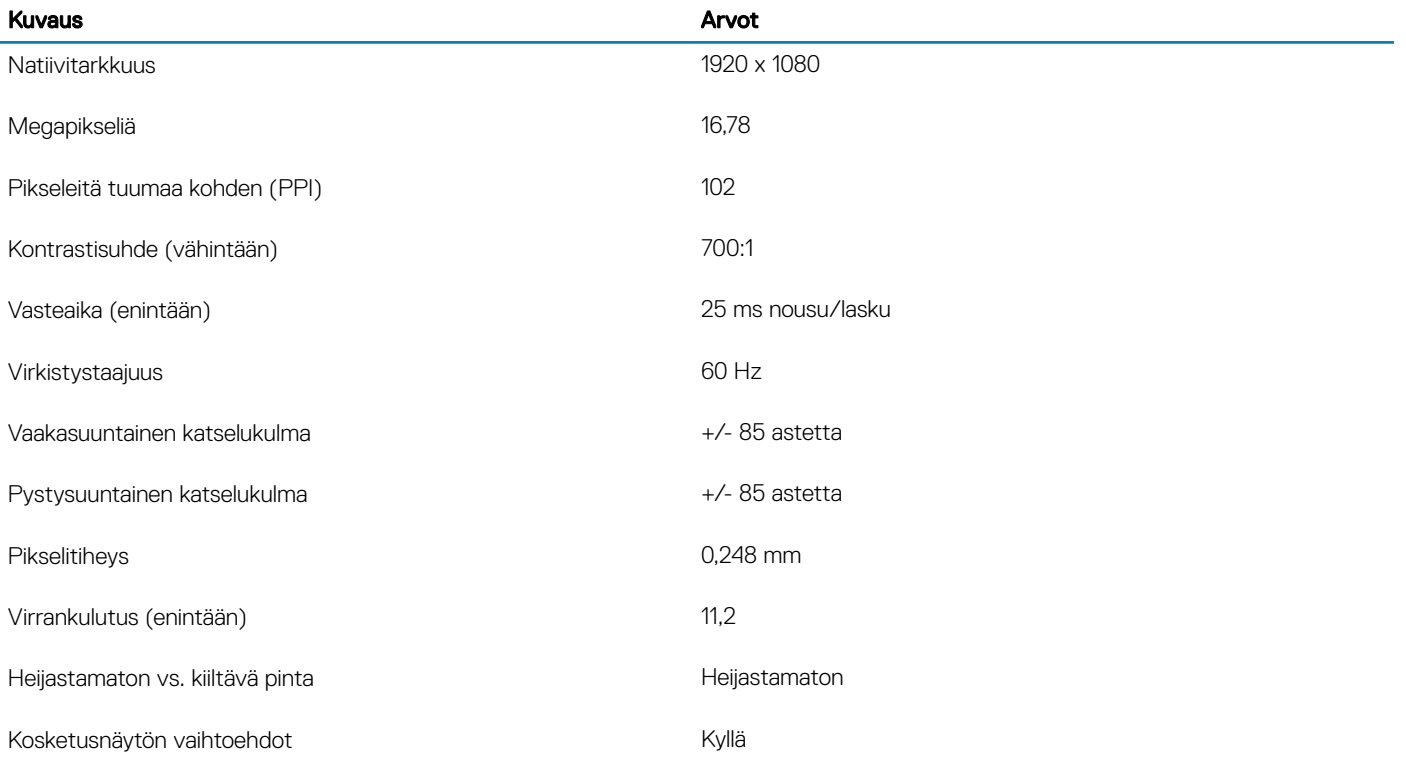

### **Verkkolaite**

### Taulukko 18. Verkkolaitteen tekniset tiedot

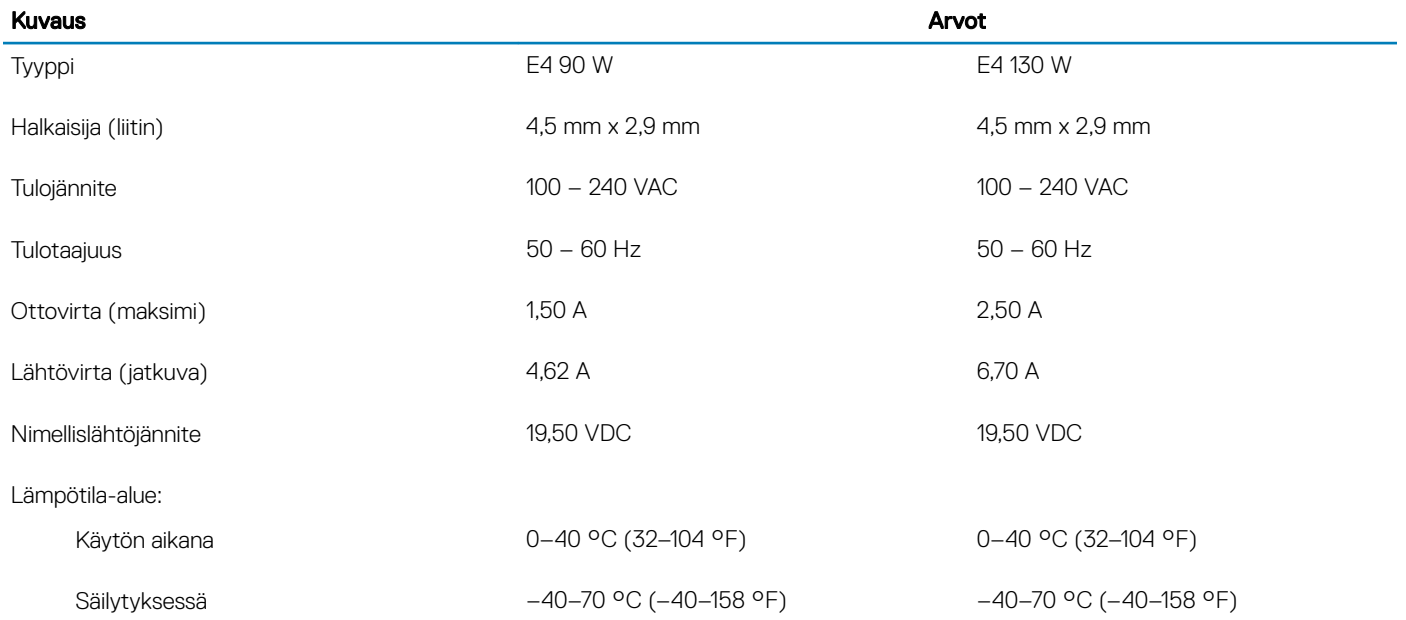

## <span id="page-22-0"></span>Video

### Taulukko 19. Kuvatiedot

### Erillinen näytönohjain

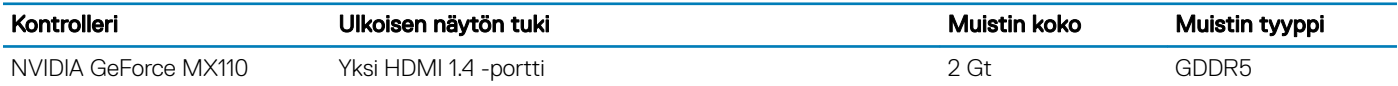

#### Taulukko 20. Kuvatiedot

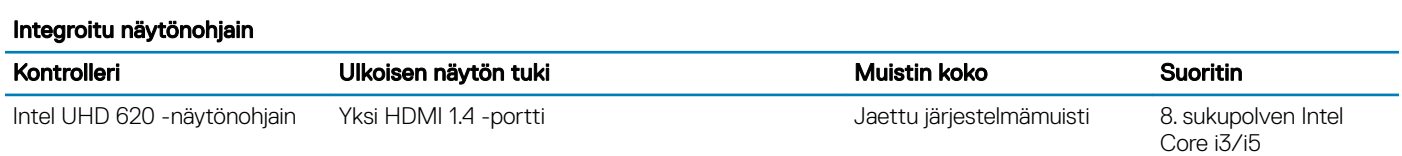

# Tietokoneympäristö

Ilman mukana kulkevien epäpuhtauksien taso: G1 standardin ISA-S71.04-1985 mukaan

#### Taulukko 21. Tietokoneympäristö

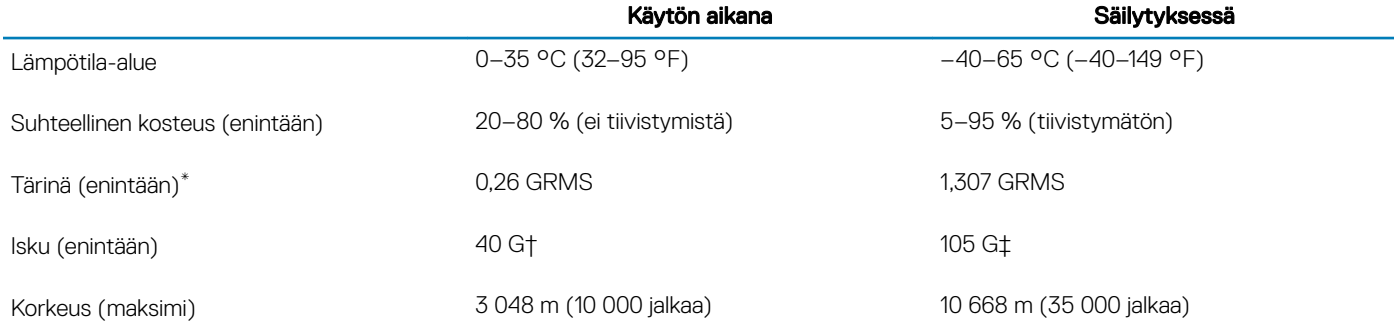

\* Mitattu käyttämällä satunnaista värähtelykirjoa, joka simuloi käyttöympäristöä.

† Mitattu käyttäen 2 ms:n puolisinipulssia kiintolevyn ollessa käytössä.

‡ Mitattu käyttäen 2 ms:n puolisinipulssia kiintolevyn lukupään ollessa parkissa.

# Avun saaminen ja Dellin yhteystiedot

### <span id="page-23-0"></span>Tee-se-itse-resurssit

Voit hankkia tietoja ja saada apua Dell-tuotteille ja -palveluille näillä tee-se-itse-resursseilla:

#### Taulukko 22. Tee-se-itse-resurssit

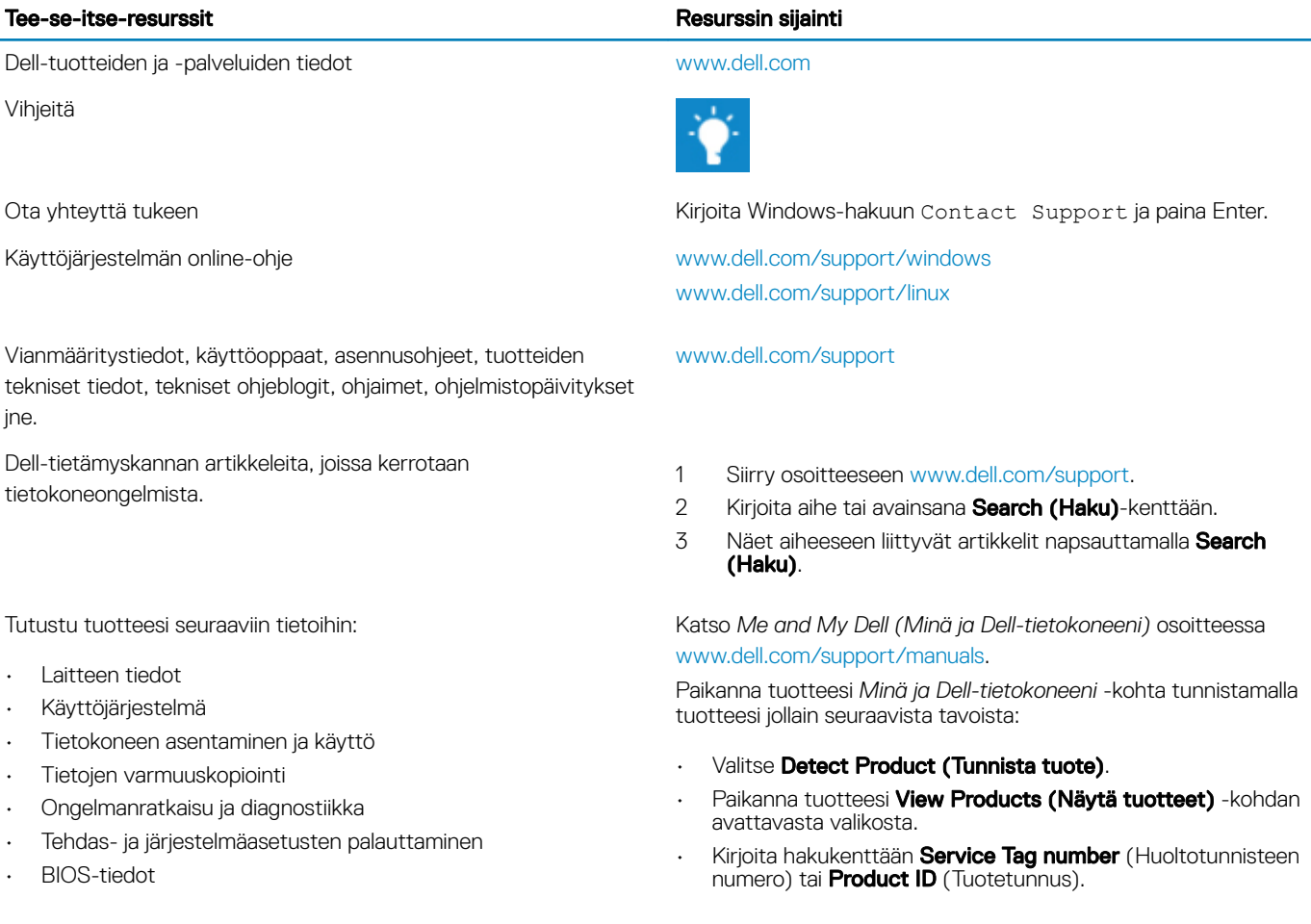

# Dellin yhteystiedot

Dellin myynnin, teknisen tuen ja asiakaspalvelun yhteystiedot, katso [www.dell.com/contactdell](http://www.dell.com/contactdell).

- HUOMAUTUS: Saatavuus vaihtelee maittain ja tuotteittain, ja jotkin palvelut eivät välttämättä ole saatavilla maassasi.
- HUOMAUTUS: Jos käytössäsi ei ole Internet-yhteyttä, käytä ostolaskussa, lähetysluettelossa, laskussa tai Dellin tuoteluettelossa olevia yhteystietoja.